### **SIMODRIVE 611 universal**

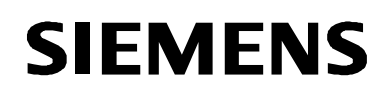

Tausch Ersatzteil SIMODRIVE 611 universal Ausgabe 07.05 Replacing SIMODRIVE 611 universal as spare par Edition 07.05

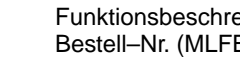

Description of Fu Order No. (MLFB)

© Siemens AG 2005 All Rights Reserved GWE–Nr. / GWE No.: A5E00150834 ac

nicht maßstäblich / not to scale Maße in mm / Dimensions in mm

Hotline Tel. / Fax: +49 (0)180 / 5050 – 222 / 223 E-mail: adsupport@siemens.com

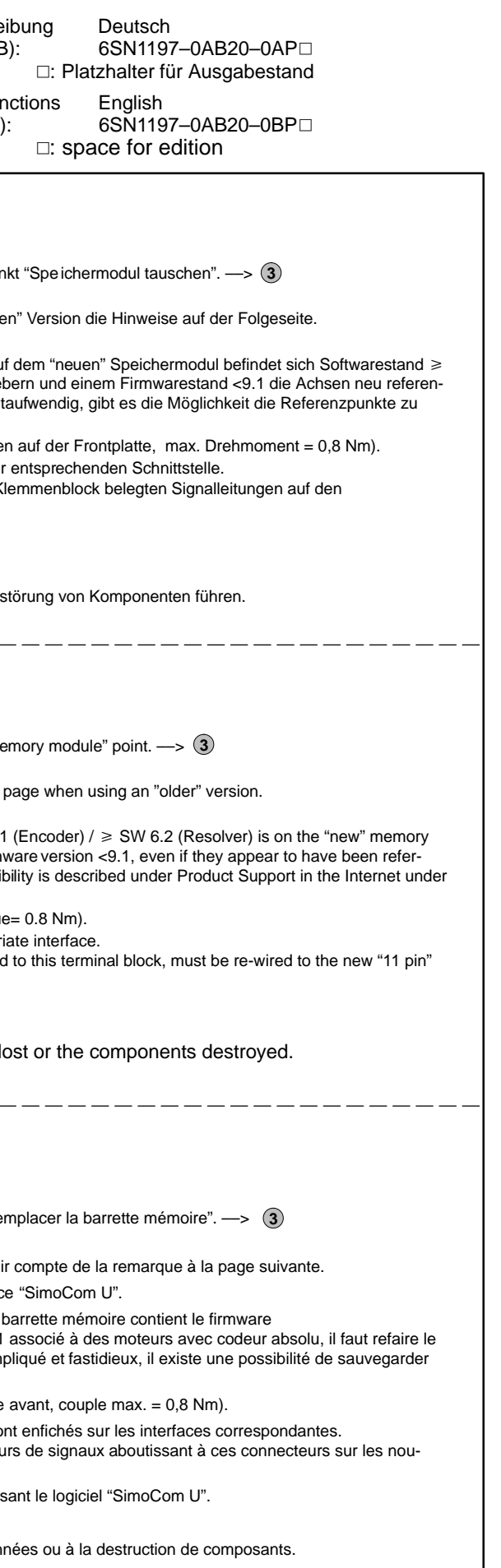

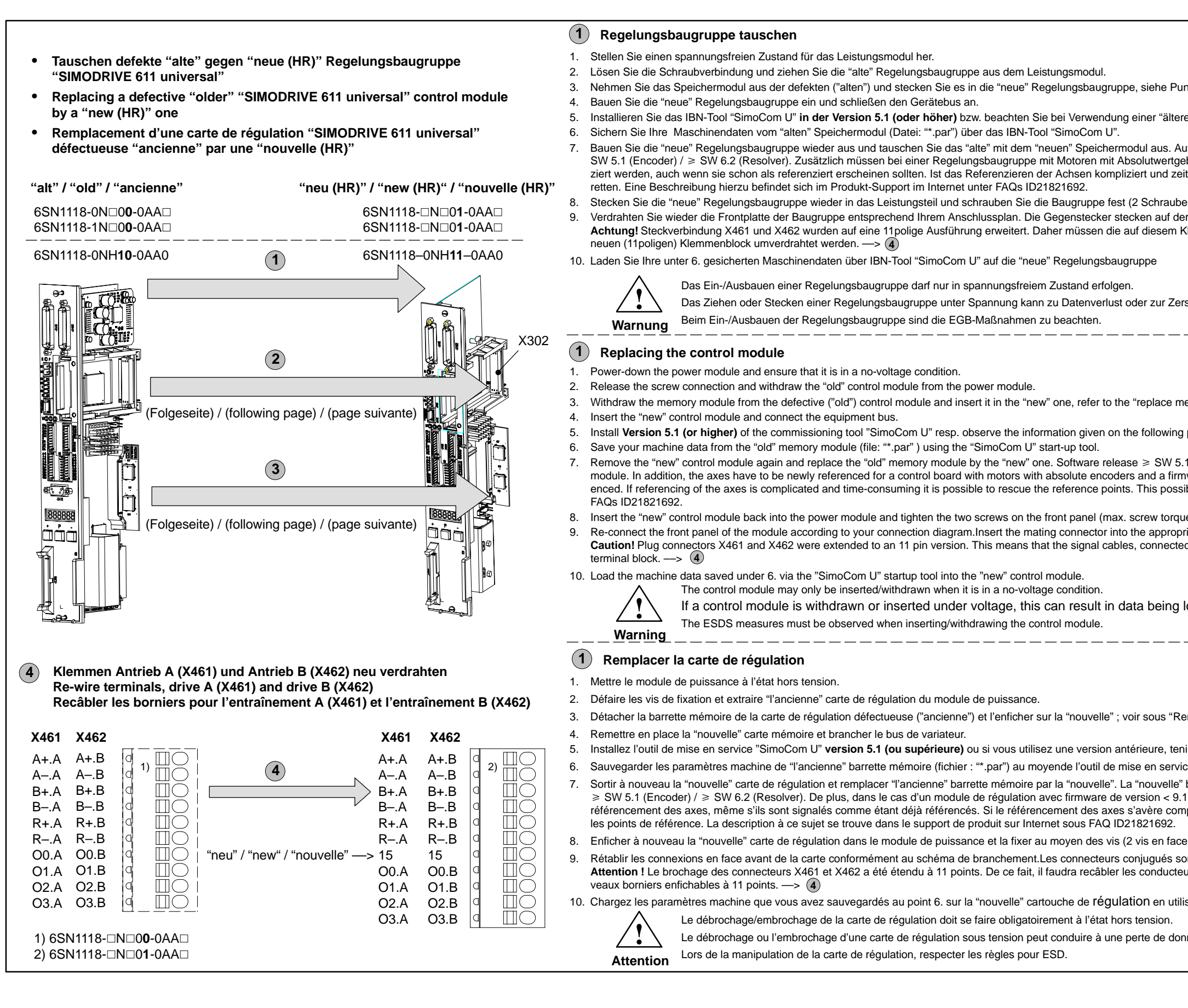

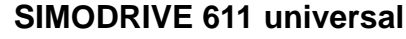

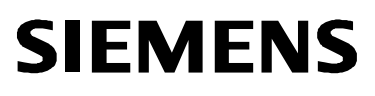

## Tausch Ersatzteil SIMODRIVE 611 universal Ausgabe 07.05 Replacing SIMODRIVE 611 universal as spare par Edition 07.05

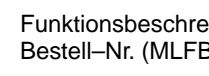

nicht maßstäblich / not to scale Maße in mm / Dimensions in mm

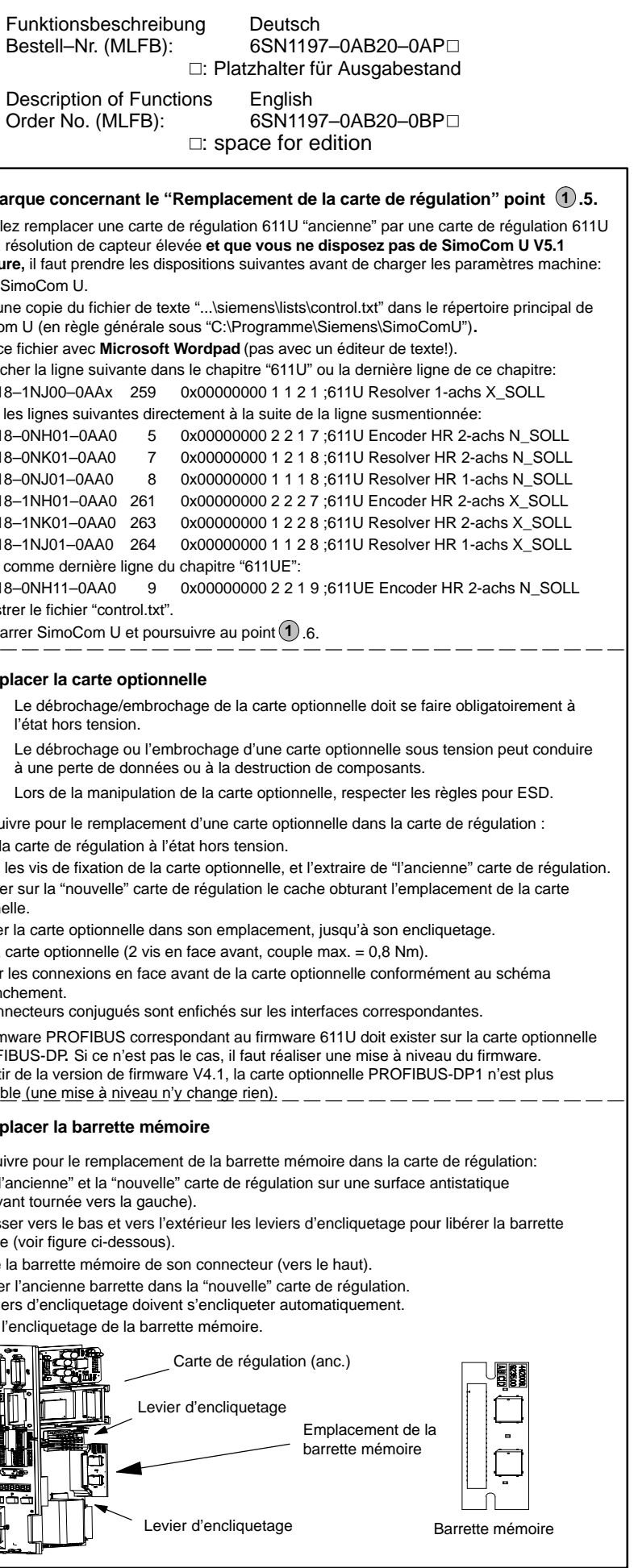

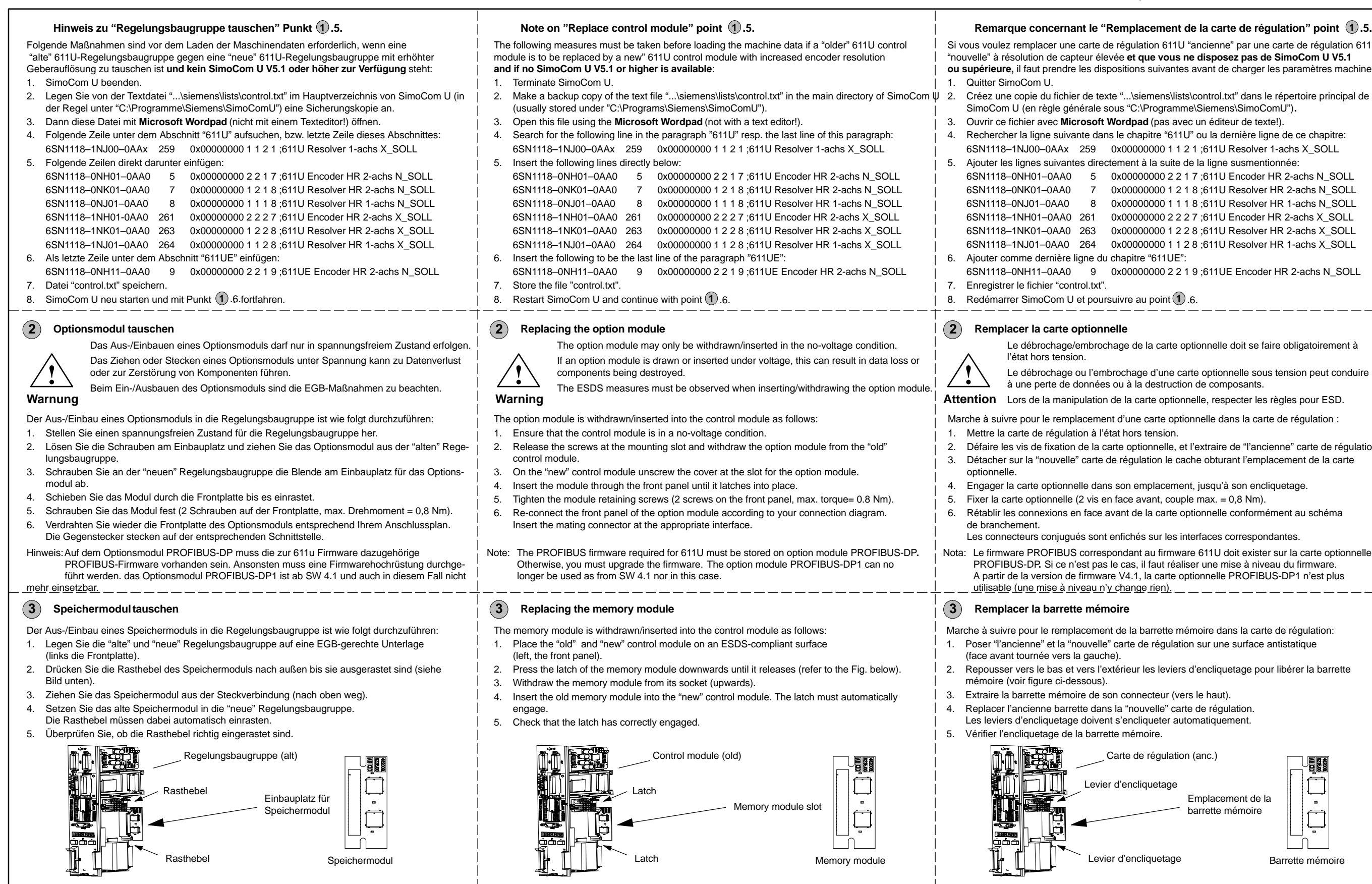

# **SIMODRIVE 611 universal**

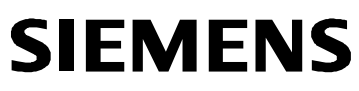

Tausch Ersatzteil SIMODRIVE 611 universal Ausgabe 07.05 Replacing SIMODRIVE 611 universal as spare par Edition 07.05

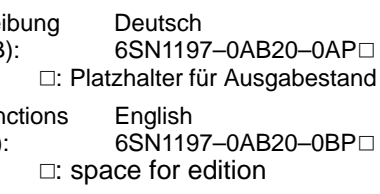

© Siemens AG 2005 All Rights Reserved GWE–Nr. / GWE No.: A5E00150834 ac

1) 6SN1118- $\Box$ N $\Box$ 0**0**-0AA $\Box$ 2) 6SN1118-⊟N⊟0**1**-0AA⊟

Hotline Tel. / Fax: +49 (0)180 / 5050 – 222 / 223 E-mail: adsupport@siemens.com

Il montaggio/smontaggio di una scheda di regolazione deve essere eseguito solo in mancanza della L'estrazione o l'inserimento di una scheda di regolazione in presenza della tensione d'alimentazione dei componenti.

- 1. Desconectar y aislar de alimentación el módulo de potencia.
- 2. Suelte los tornillos correspondientes y desenchufe la unidad de regulación "vieja", sacándola del módulo de potenci
- 3. Tome el módulo de memoria de la unidad defectuosa ("vieja") y enchúfelo en la unidad de regulación "nueva"; ver pu
- 4. Ecnhufe la unidad de regulación "nueva" y conecte el bus interno.
- 5. Instale la herramienta IBN "SimoCom U" en la versión 5.1 (o superior) o bien, al utilizar una versión más antigua,
- 6. Utilizando la herramienta de puesta en marcha "SimoCom U" guarde sus datos de máquina contenidos en el módul
- 7. Desmonte de nuevo la unidad de regulación "nueva" y sustituya el módulo de memoria "viejo" por el "nuevo". En el ware  $\geq$  SW 5.1 (Encoder) /  $\geq$  SW 6.2 (Resolver). Además, en caso de unidad de regulación para motores y capta necesario referenciar de nuevo los ejes, aunque parezca que están ya referenciados. Si el referenciado de los ejes de salvar los puntos de referencia. La forma de hacerlo está descrito en el ID21821692 de la sección FAQs del sitio
- 8. Enchufe la unidad de regulación "nueva" en el módulo de potencia y apriete los tornillos correspondientes (2 tornillos
- 9. Cablee de nuevo el frontal de la unidad de acuerdo a su esquema de conexión. El contraconector se enchufa en el **¡Atención!** Los bloques de bornes enchufables X461 y X462 tienen ahora 11 polos. Por ello, los cables de señal co nuevo bloque de 11 polos. ––> **4**
- 10. Usando la herramienta de puesta en marcha "SimoCom U" cargue en el "nuevo" módulo de memoria los datos de n

10. Caricare i dati macchina salvati nella versione 6. mediante il tool IBN "SimoCom U" nella "nuova" unità di memoria.

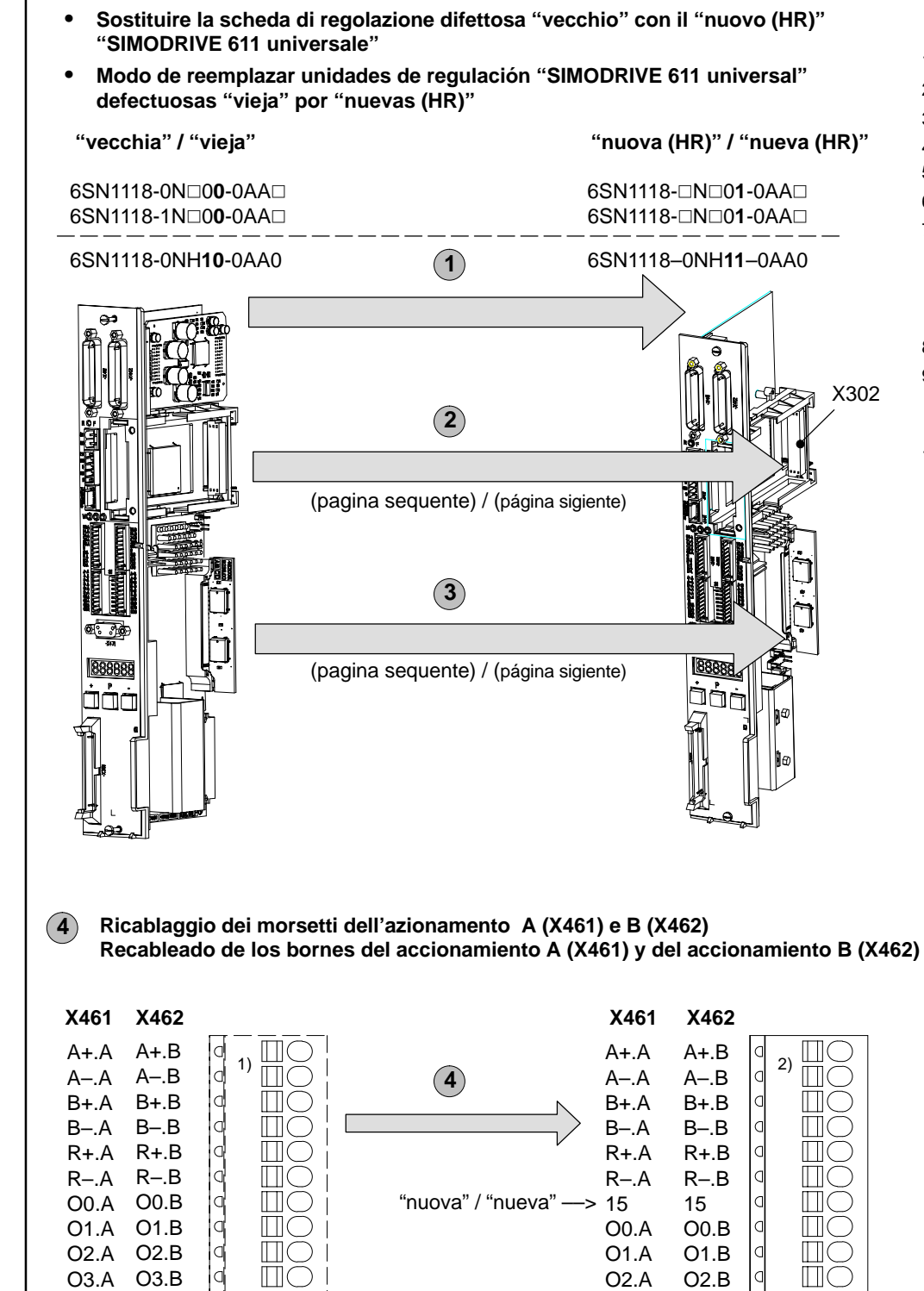

O3.A

- 1. Disinserire tutte le tensioni presenti nel modulo di potenza.
- 2. Allentare le viti di fissaggio e sfilare la "vecchia" scheda di regolazione dal modulo di potenza.
- 3. Prendere il modulo di memoria dalla scheda difettosa ("vecchia") ed inserirlo nella "nuova" scheda di regolazione, ved
- 4. Installare la "nuova" scheda di regolazione e collegare il bus dell'apparecchiatura.
- 5. Installare il tool IBN "SimoCom U" nella versione 5.1 (oppure superiore). Nel caso venga utilizzata una versione "più
- 6. Memorizzare i dati macchina dal "vecchio" modulo di memoria (file: "\*.par") con il tool di messa in servizio "SimoCom
- 7. Smontare ancora una volta la "nuova" scheda di regolazione e sostituire il "vecchio" modulo di memoria con il nuovo. software  $\geq$  SW 5.1 (Encoder) /  $\geq$  SW 6.2 (Resolver). Nel caso di una unità di regolazione con motori con trasduttori eseguire di nuovo una ricerca del punto di riferimento per gli assi, anche se essi dovessero sembrare già referenziati. complicata e richiede troppo tempo, è data la possibilità di salvare i punti di riferimento. Una descrizione a questo prop FAQs ID21821692.
- 8. Rimontare la "nuova" scheda di regolazione nel modulo di potenza e fissarla completamente con le viti (2 viti nella par
- 9. Ricollegare il cablaggio nella parte frontale della scheda, in conformità al suo schema elettrico. Infilare i controconnett Attenzione! I connettori a morsetti X461 e X462 sono stati ampliati con la versione a 11poli. Perciò i conduttori dei se morsetti su quello nuovo (a 11poli). ––> **4**

O3.B

 $\Box$ 

Funktionsbeschrei Bestell-Nr. (MLFB

Description of Fur Order No. (MLFB)

### **Sostituire la scheda di regolazione 1**

Durante il montaggio/smontaggio delle schede si rispettino i provvedimenti ESD. **Avviso**

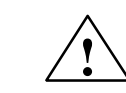

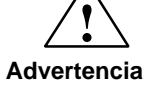

La unidad de regulación sólo debe enchufarse y desenchufarse cuando esté desconectada la al Si se desenchufa o enchufa una unidad de regulación bajo tensión pueden perderse datos o des Al enchufar/desenchufar la unidad de regulación es necesario respetar las instrucciones antiest

#### **Reemplazar unidad de regulación 1**

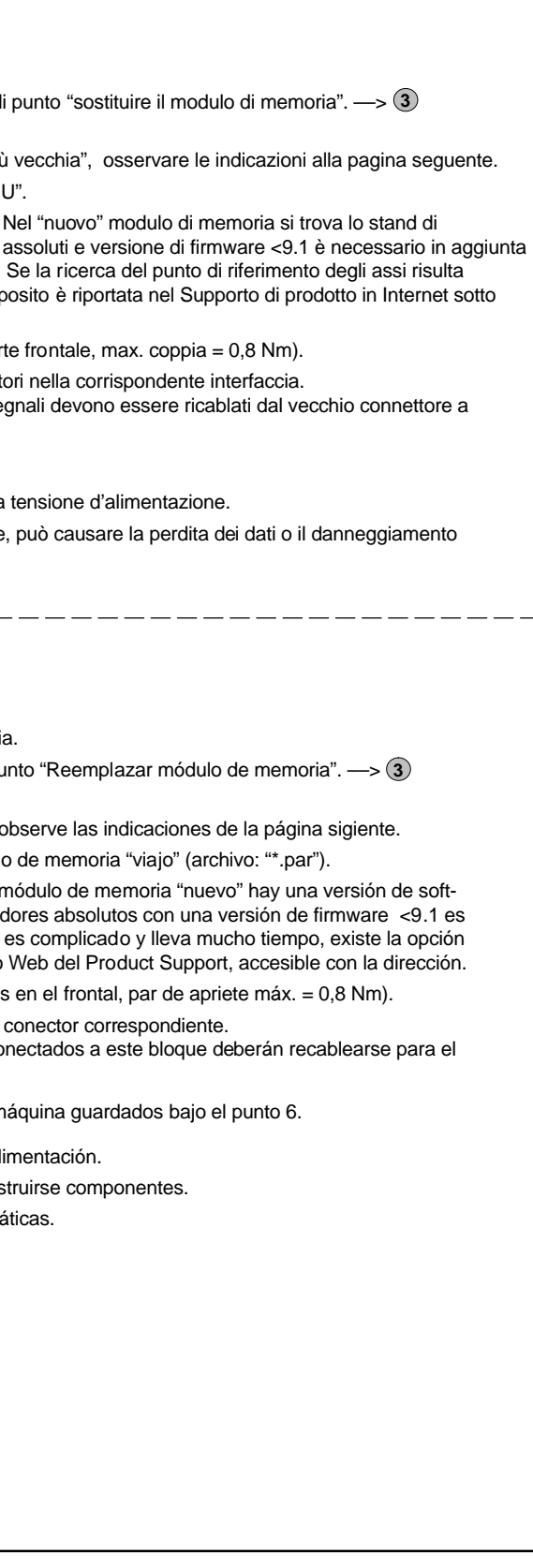

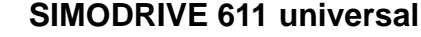

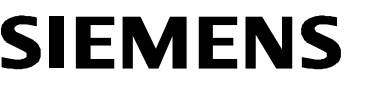

SIEMENS Tausch Ersatzteil SIMODRIVE 611 universal Ausgabe 07.05 Replacing SIMODRIVE 611 universal as spare par Edition 07.05

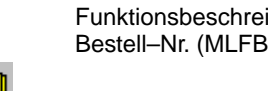

Description of Fur Order No. (MLFB):

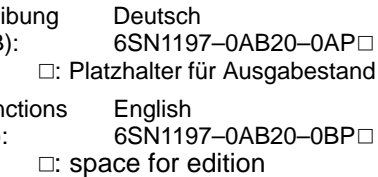

nicht maßstäblich / not to scale Maße in mm / Dimensions in mm

 Siemens AG 2005 All Rights Reserved GWE–Nr. / GWE No.: A5E00150834 ac

Hotline Tel. / Fax: +49 (0)180 / 5050 – 222 / 223 E-mail: adsupport@siemens.com

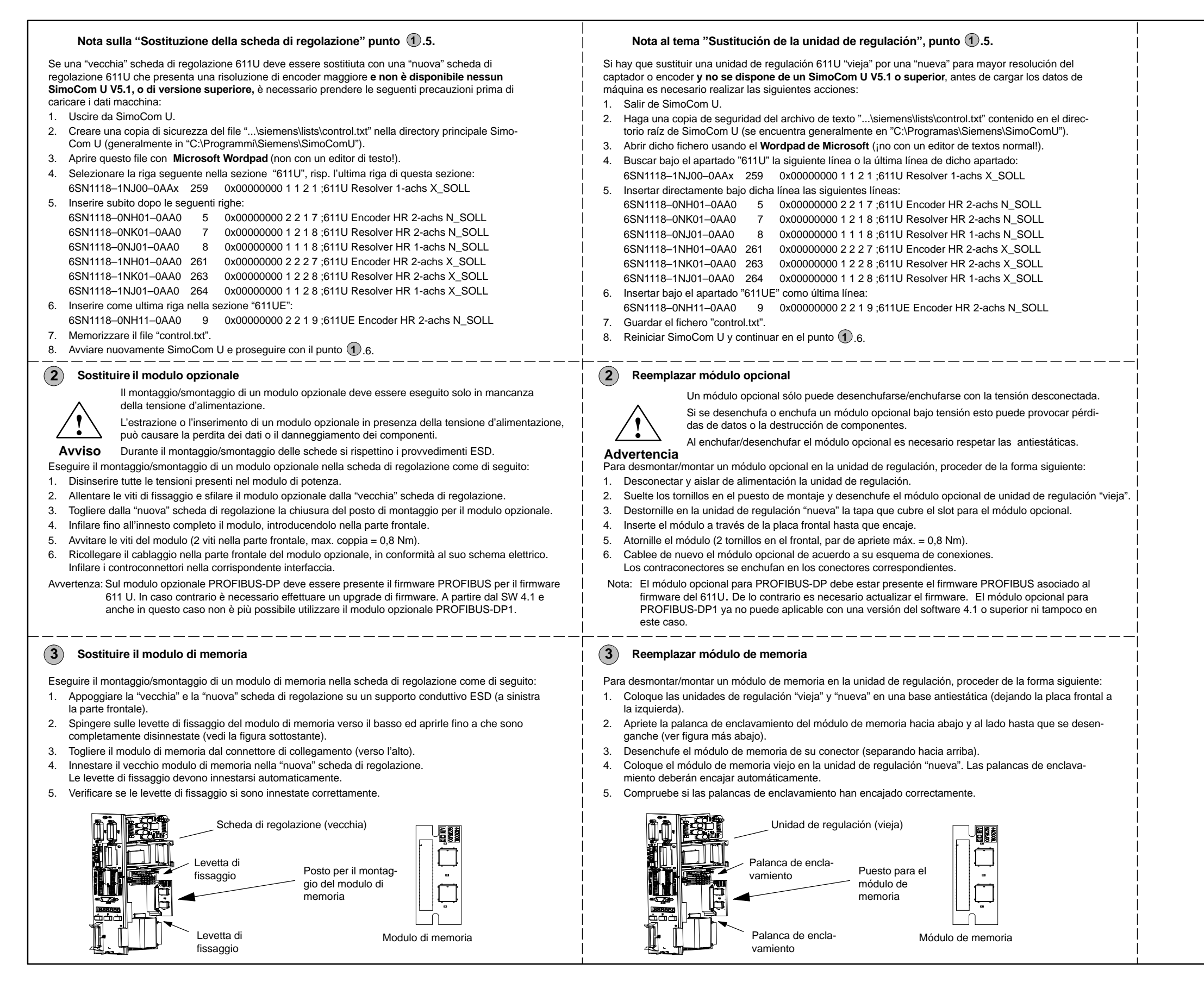